## **How to Access Databases through CARSI (PROQUEST)**

## **Access Method 1:**

Click [here](https://search.proquest.com/?accountid=15198). Login with your INTL ID to access the database.

## **Access Method 2:**

Use any web browser to access the URL "[https://search.proquest.com](https://search.proquest.com/)".

1、Click "使用贵组织的本地登录信息" on the right of the page. Enter "Zhejiang

University".

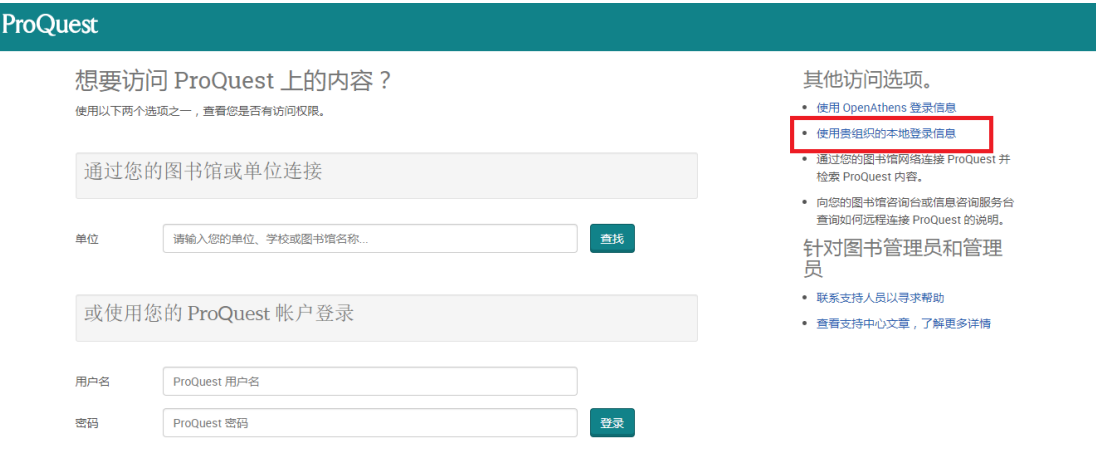

2、Select "Zhejiang University".

## INTERNATIONAL CAMPUS ZHEJIANG UNIVERSITY

I

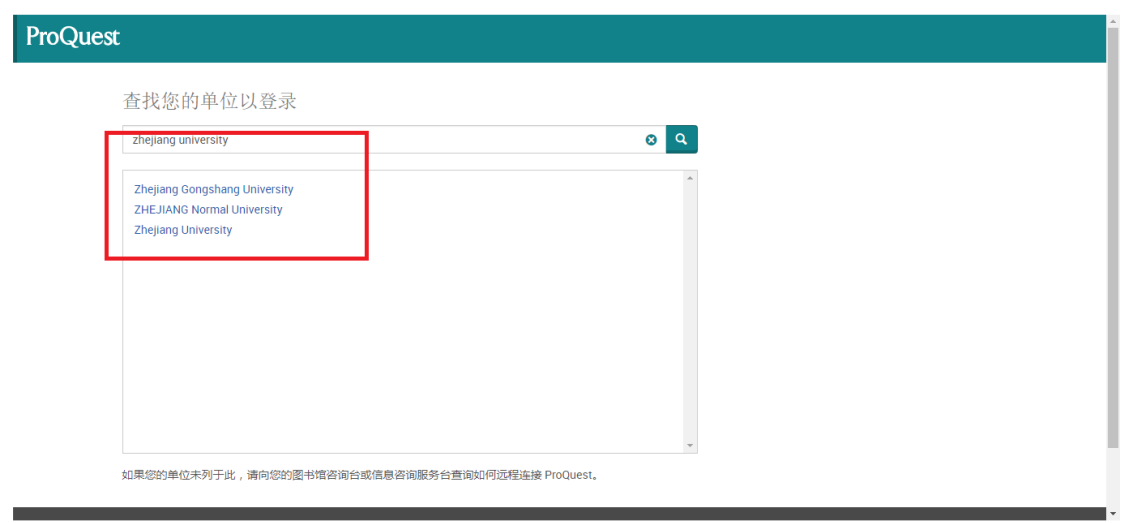

3、Login with your INTL ID to access the database.

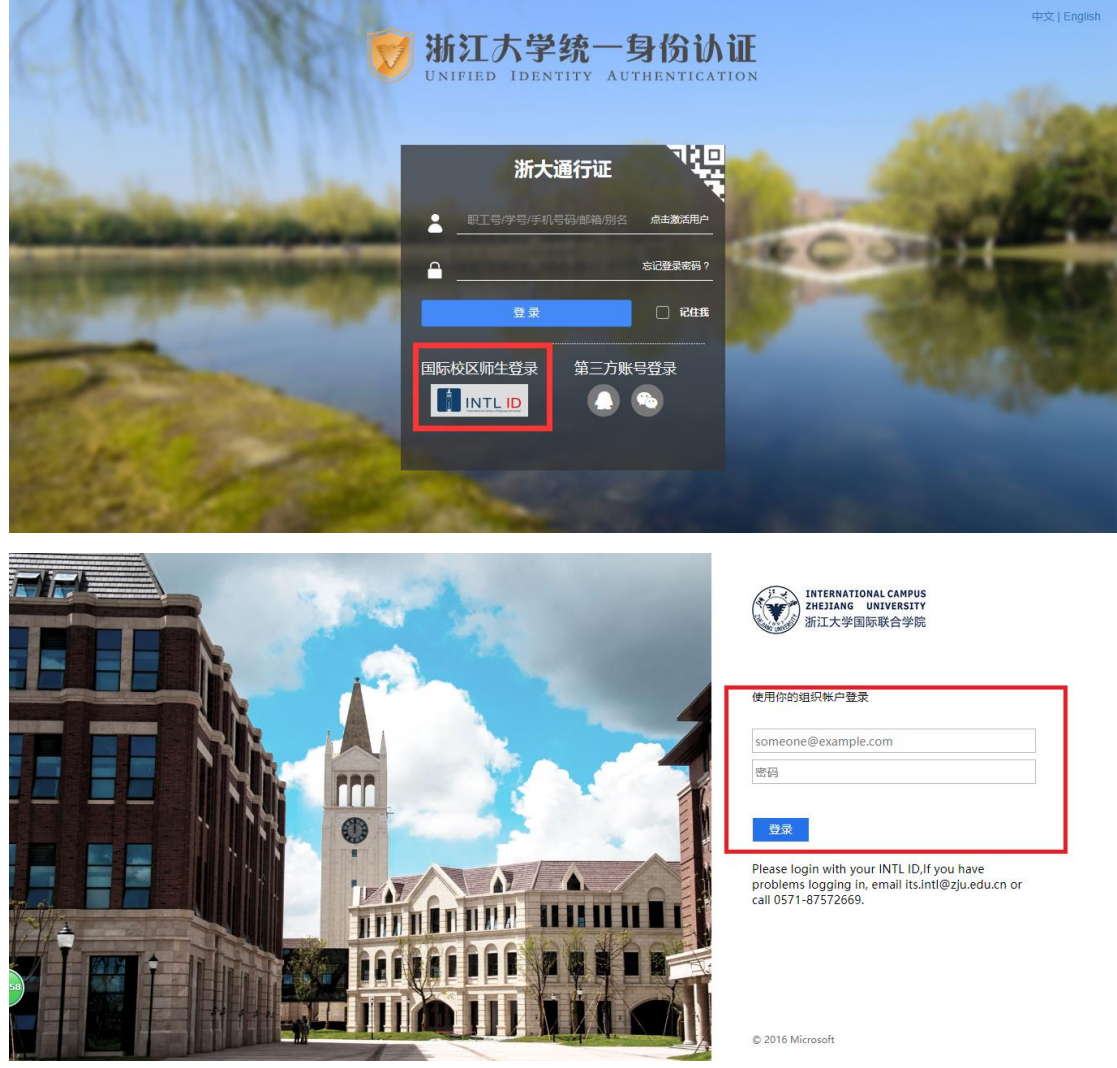